SeeBeyond ICAN Suite

# e\*Way Intelligent Adapter for MSMQ User's Guide

Release 5.0.5 for Schema Run-time Environment (SRE)

Monk Version

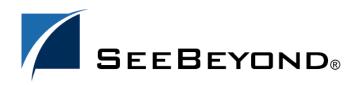

SeeBeyond Proprietary and Confidential

The information contained in this document is subject to change and is updated periodically to reflect changes to the applicable software. Although every effort has been made to ensure the accuracy of this document, SeeBeyond Technology Corporation (SeeBeyond) assumes no responsibility for any errors that may appear herein. The software described in this document is furnished under a License Agreement and may be used or copied only in accordance with the terms of such License Agreement. Printing, copying, or reproducing this document in any fashion is prohibited except in accordance with the License Agreement. The contents of this document are designated as being confidential and proprietary; are considered to be trade secrets of SeeBeyond; and may be used only in accordance with the License Agreement, as protected and enforceable by law. SeeBeyond assumes no responsibility for the use or reliability of its software on platforms that are not supported by SeeBeyond.

SeeBeyond, e\*Gate, e\*Way, and e\*Xchange are the registered trademarks of SeeBeyond Technology Corporation in the United States and/or select foreign countries. The SeeBeyond logo, SeeBeyond Integrated Composite Application Network Suite, eGate, eWay, eInsight, eVision, eXchange, eView, eIndex, eTL, ePortal, eBAM, and e\*Insight are trademarks of SeeBeyond Technology Corporation. The absence of a trademark from this list does not constitute a waiver of SeeBeyond Technology Corporation's intellectual property rights concerning that trademark. This document may contain references to other company, brand, and product names. These company, brand, and product names are used herein for identification purposes only and may be the trademarks of their respective owners.

© 2005 SeeBeyond Technology Corporation. All Rights Reserved. This work is protected as an unpublished work under the copyright laws.

This work is confidential and proprietary information of SeeBeyond and must be maintained in strict confidence. Version 20050406012257.

# Contents

| 6                          |             |
|----------------------------|-------------|
| 6<br>6<br>7<br>7<br>7<br>7 |             |
|                            |             |
|                            | 8           |
|                            | 8<br>8<br>8 |
|                            |             |

### **Chapter 3**

| Configuration                          | 10 |
|----------------------------------------|----|
| e*Way Configuration Parameters         | 10 |
| General Settings                       | 10 |
| Journal File Name                      | 10 |
| Max Resends Per Message                | 11 |
| Max Failed Messages                    | 11 |
| Forward External Errors                | 11 |
| Communication Setup                    | 12 |
| Start Exchange Data Schedule           | 12 |
| Stop Exchange Data Schedule            | 12 |
| Exchange Data Interval                 | 13 |
| Down Timeout                           | 13 |
| Up Timeout                             | 13 |
| Resend Timeout                         | 14 |
| Zero Wait Between Successful Exchanges | 14 |
| Monk Configuration                     | 14 |
| Operational Details                    | 15 |

Files/Directories Created by the Installation

9

| How to Specify Function Names or File Names | 22 |
|---------------------------------------------|----|
| Additional Path                             | 22 |
| Auxiliary Library Directories               | 23 |
| Monk Environment Initialization File        | 23 |
| Startup Function                            | 24 |
| Process Outgoing Message Function           | 24 |
| Exchange Data with External Function        | 25 |
| External Connection Establishment Function  | 26 |
| External Connection Verification Function   | 26 |
| External Connection Shutdown Function       | 27 |
| Positive Acknowledgment Function            | 27 |
| Negative Acknowledgment Function            | 28 |
| Shutdown Command Notification Function      | 28 |
| MSMQ Settings                               | 29 |
| GetQueue                                    | 29 |
| PutQueue                                    | 29 |
| GetTimeout                                  | 30 |
| GetTransType                                | 30 |
| PutTransType                                | 30 |
| External Configuration Requirements         | 30 |

# Chapter 4

| Implementation                      | 32 |
|-------------------------------------|----|
| Implementation Process: Overview    | 32 |
| Creating the Sample Schema          | 33 |
| Defining Event Types                | 34 |
| Defining Collaboration Rules        | 35 |
| Defining IQs                        | 35 |
| Defining e*Ways and Collaborations  | 35 |
| Inbound e*Way                       | 35 |
| MSMQ e*Way                          | 36 |
| Outbound e*Way                      | 38 |
| Running the Schema                  | 39 |
| Creating Sample Data for the Schema | 39 |
| Sample Monk Scripts                 | 39 |
| Monk Script Example (mqsamp.monk)   | 40 |
| Monk Script Example (msmgread.monk) | 41 |
| Monk Script Example (msmqwrit.monk) | 41 |

# Chapter 5

| MSMQ e*Way Functions     | 42 |
|--------------------------|----|
| Basic Functions          | 42 |
| Standard e*Way Functions | 46 |
| MSMQ e*Way Functions     | 53 |

# Index

**60** 

# Chapter 1

# Introduction

This guide explains the SeeBeyond<sup>™</sup> Technology Corporation's (SeeBeyond<sup>™</sup>) e\*Way<sup>™</sup> Intelligent Adapter for e\*Way Intelligent Adapter for MSMQ (Microsoft Message Queue Server). This chapter provides an introduction to the guide and the e\*Way.

# 1.1 **Overview**

The MSMQ e\*Way enables the e\*Gate system to integrate business event delivery between applications over various networks. This allows messages or data to be sent over multiple operating systems and networking protocols by insulating the application developer from the details of the various operating systems and network interfaces.

# 1.1.1 Intended Reader

The reader of this guide is presumed to be a developer or system administrator with responsibility for maintaining the e\*Gate system; to have expert-level knowledge of Windows and/or UNIX operations and administration; to be thoroughly familiar with *MSMQ* and to be thoroughly familiar with Windows-style GUI operations.

# 1.1.2 Components

The following components comprise the MSMQ e\*Way:

- stcewgenericmonk.exe, the executable component
- Configuration files, which the e\*Way Editor uses to define configuration parameters
- Monk function scripts
- Library files

A complete list of installed files appears in Table 1 on page 9.

# **1.2 Supported Operating Systems**

The MSMQ e\*Way is supported on the following operating systems:

• Windows 2000, Windows XP, and Windows Server 2003

# **1.3** System Requirements

To use the MSMQ e\*Way, you need to meet the following requirements:

- An e\*Gate Participating Host
- 4 MB free disk space
- *Note:* Additional disk space is required to process and queue the data that this e\*Way processes; the amount necessary can vary based on the type and size of the data being processed, and any external applications performing the processing.
  - A TCP/IP network connection

The client components of MSMQ have their own requirements; see that system's documentation for details.

# **1.4 External System Requirements**

To enable the e\*Way to communicate properly with the MSMQ system, the following are required:

- Microsoft Messaging Queues, version 1.0 or 2.0
- SQL server version 6.5 or 7.0

# **Chapter 2**

# Installation

This chapter describes how to install the MSMQ e\*Way.

# 2.1 Windows Systems

# 2.1.1 **Pre-installation**

- 1 Exit all Windows programs before running the setup program, including any antivirus applications.
- 2 You must have Administrator privileges to install this e\*Way.

# 2.1.2 Installation Procedure

#### To install the MSMQ e\*Way on Windows systems

- 1 Log in as an Administrator on the workstation on which you want to install the e\*Way.
- 2 Insert the e\*Way installation CD-ROM into the CD-ROM drive.
- 3 If the CD-ROM drive's "Autorun" feature is enabled, the setup application should launch automatically; skip ahead to step 4. Otherwise, use the Windows Explorer or the Control Panel's **Add/Remove Applications** feature to launch the file **setup.exe** on the CD-ROM drive.
- 4 The InstallShield setup application will launch. Follow the on-screen instructions to install the e\*Way.
- Note: Be sure to install the e\*Way files in the suggested "client" installation directory. The installation utility detects and suggests the appropriate installation directory. Unless you are directed to do so by SeeBeyond support personnel, do not change the suggested "installation directory" setting.
  - 5 After the installation is complete, exit the install utility and launch the Schema Designer.
  - 6 In the Component editor, create a new e\*Way.
  - 7 Display the new e\*Way's properties.

- 8 On the General tab, under Executable File, click Find.
- 9 Select the file **stcewgenericmonk.exe**.
- **10** Under **Configuration file**, click **New**.
- 11 From the **Select an e\*Way template** list, select **MSMQ** and click **OK**.
- 12 The e\*Way Editor will launch. Make any necessary changes, then save the configuration file.
- 13 You will return to the e\*Way's property sheet. Click **OK** to close the properties sheet, or continue to configure the e\*Way. Configuration parameters are discussed in **Chapter 3**.
- *Note:* Once you have installed and configured this e\*Way, you must incorporate it into a schema by defining and associating the appropriate Collaborations, Collaboration Rules, IQs, and Event Types before this e\*Way can perform its intended functions. For more information about any of these procedures, please see the online Help system.

For more information about configuring e\*Ways or how to use the e\*Way Editor, see the **Working with e\*Ways** user guide.

# 2.2 Files/Directories Created by the Installation

The MSMQ e\*Way installation process will install the following files within the e\*Gate directory tree. Files will be installed within the "egate\client" tree on the Participating Host and committed to the "default" schema on the Registry Host.

| e*Gate Directory       | File(s)                                                                                                    |
|------------------------|----------------------------------------------------------------------------------------------------|
| bin\                   | stcewgenericmonk.exe                                                                                                    |
| bin\                   | stc_monkmsmq.dll                                                                                                    |
| configs\stcgenericmonk | stcewmsmq.def                                                                                                    |
| monk_library           | msmq.gui                                                                                                    |
| monk_library\ewmsmq    | msmq-startup.monk<br>msmq-shutdown.monk<br>msmq-pos-ack.monk<br>msmq-outgoing.monk<br>msmq-neg-ack.monk<br>msmq-init.monk<br>msmq-incoming.monk<br>msmq-conn-verify.monk<br>msmq-conn-shutdown.monk<br>msmq-conn-establish.monk |

 Table 1
 Files created by the installation

# Configuration

This chapter describes how to configure the MSMQ e\*Way.

# 3.1 **e\*Way Configuration Parameters**

e\*Way configuration parameters are set using the e\*Way Editor.

#### To change e\*Way configuration parameters:

- 1 In the Schema Designer's Component editor, select the e\*Way you want to configure and display its properties.
- 2 Under **Configuration File**, click **New** to create a new file, **Find** to select an existing configuration file, or **Edit** to edit the currently selected file.
- 3 In the **Additional Command Line Arguments** box, type any additional command line arguments that the e\*Way may require, taking care to insert them *at the end* of the existing command-line string. Be careful not to change any of the default arguments unless you have a specific need to do so.

For more information about how to use the e\*Way Editor, see the e\*Way Editor's online Help or the *Working with e\*Ways* user's guide.

The e\*Way's configuration parameters are organized into the following sections:

- General Settings
- Communication Setup
- Monk Configuration

# 3.1.1 General Settings

The General Settings control basic operational parameters.

# Journal File Name

#### Description

Specifies the name of the journal file.

#### **Required Values**

A valid filename, optionally including an absolute path (for example, c:\temp\filename.txt). If an absolute path is not specified, the file will be stored in the e\*Gate "SystemData" directory. See the *e\*Gate Integrator System Administration and Operations Guide* for more information about file locations.

#### **Additional Information**

An Event will be journaled for the following conditions:

- When the number of resends is exceeded (see Max Resends Per Message below)
- When its receipt is due to an external error, but Forward External Errors is set to No. (See "Forward External Errors" on page 11 for more information.)

#### Max Resends Per Message

#### Description

Specifies the number of times the e\*Way will attempt to resend a message (Event) to the external system after receiving an error. When this maximum is reached, the message is considered "Failed" and is written to the journal file.

#### **Required Values**

An integer between 1 and 1,024. The default is 5.

#### Max Failed Messages

#### Description

Specifies the maximum number of failed messages (Events) that the e\*Way will allow. When the specified number of failed messages is reached, the e\*Way will shut down and exit.

#### **Required Values**

An integer between 1 and 1,024. The default is 3.

# **Forward External Errors**

#### Description

Selects whether error messages that begin with the string "DATAERR" that are received from the external system will be queued to the e\*Way's configured queue. See **"Exchange Data with External Function" on page 25** for more information.

#### **Required Values**

Yes or No. The default value, No, specifies that error messages will not be forwarded.

See **"Schedule-driven Data Exchange Functions" on page 19** for information about how the e\*Way uses this function.

# 3.1.2 Communication Setup

The Communication Setup parameters control the schedule by which the e\*Way obtains data from the external system.

*Note:* The schedule you set using the e\*Way's properties in the Schema Designer controls when the e\*Way executable will run. The schedule you set within the parameters discussed in this section (using the e\*Way Editor) determines when data will be exchanged. Be sure you set the "exchange data" schedule to fall within the "run the executable" schedule.

# Start Exchange Data Schedule

#### Description

Establishes the schedule to invoke the e\*Way's **Exchange Data with External** function.

#### **Required Values**

One of the following:

- One or more specific dates/times
- A single repeating interval (such as yearly, weekly, monthly, daily, or every *n* seconds).

**Also required:** If you set a schedule using this parameter, you must also define all three of the following:

- Exchange Data With External Function
- Positive Acknowledgment Function
- Negative Acknowledgment Function

If you do not do so, the e\*Way will terminate execution when the schedule attempts to start.

#### **Additional Information**

When the schedule starts, the e\*Way determines whether it is waiting to send an ACK or NAK to the external system (using the Positive and Negative Acknowledgment functions) and whether the connection to the external system is active. If no ACK/NAK is pending and the connection is active, the e\*Way immediately executes the **Exchange Data with External** function. Thereafter, the **Exchange Data with External** function will be called according to the **Exchange Data Interval** parameter until the **Stop Exchange Data Schedule** time is reached.

See "Exchange Data with External Function" on page 25, "Exchange Data Interval" on page 13, and "Stop Exchange Data Schedule" on page 12 for more information.

# Stop Exchange Data Schedule

#### Description

Establishes the schedule to stop data exchange.

#### **Required Values**

One of the following:

- One or more specific dates/times
- A single repeating interval (such as yearly, weekly, monthly, daily, or every *n* seconds).

# **Exchange Data Interval**

#### Description

Specifies the number of seconds the e\*Way waits between calls to the **Exchange Data with External** function during scheduled data exchanges.

#### **Required Values**

An integer between 0 and 86,400. The default is 120.

#### **Additional Information**

If **Zero Wait Between Successful Exchanges** is set to **Yes** and the **Exchange Data with External Function** returns data, The **Exchange Data Interval** setting will be ignored and the e\*Way will invoke the **Exchange Data with External Function** immediately.

If this parameter is set to zero, there will be no exchange data schedule set and the **Exchange Data with External Function** will never be called.

See **"Down Timeout" on page 13** and **"Stop Exchange Data Schedule" on page 12** for more information about the data-exchange schedule.

# **Down Timeout**

#### Description

Specifies the number of seconds that the e\*Way will wait between calls to the **External Connection Establishment** function. See **"External Connection Establishment Function" on page 26** for more information.

#### **Required Values**

An integer between 1 and 86,400. The default is 15.

# **Up Timeout**

#### Description

Specifies the number of seconds the e\*Way will wait between calls to the **External Connection Verification** function. See **"External Connection Verification Function" on page 26** for more information.

#### **Required Values**

An integer between 1 and 86,400. The default is 15.

# **Resend Timeout**

#### Description

Specifies the number of seconds the e\*Way will wait between attempts to resend a message (Event) to the external system, after receiving an error message from the external system.

#### **Required Values**

An integer between 1 and 86,400. The default is 10.

# Zero Wait Between Successful Exchanges

#### Description

Selects whether to initiate data exchange after the **Exchange Data Interval** or immediately after a successful previous exchange.

#### **Required Values**

Yes or No. If this parameter is set to Yes, the e\*Way will immediately invoke the Exchange Data with External function if the previous exchange function returned data. If this parameter is set to No, the e\*Way will always wait the number of seconds specified by Exchange Data Interval between invocations of the Exchange Data with External function. The default is No.

See "Exchange Data with External Function" on page 25 for more information.

# 3.1.3 Monk Configuration

The parameters in this section help you set up the information required by the e\*Way to utilize Monk for communication with the external system.

Conceptually, an e\*Way is divided into two halves. One half of the e\*Way (shown on the left in Figure 1 below) handles communication with the external system; the other half manages the Collaborations that process data and subscribe or publish to other e\*Gate components.

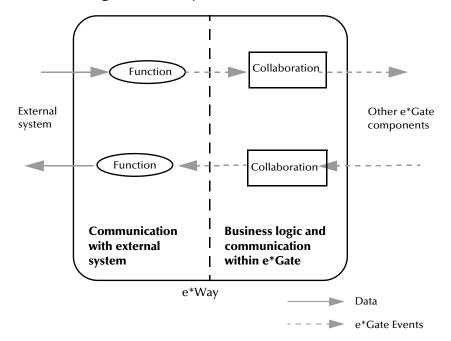

**Figure 1** e\*Way internal architecture

The "communications half" of the e\*Way uses Monk functions to start and stop scheduled operations, exchange data with the external system, package data as e\*Gate "Events" and send those Events to Collaborations, and manage the connection between the e\*Way and the external system. The **Monk Configuration** options discussed in this section control the Monk environment and define the Monk functions used to perform these basic e\*Way operations. You can create and modify these functions using the SeeBeyond Collaboration Rules Editor or a text editor (such as **Notepad**, or UNIX **vi**).

The "communications half" of the e\*Way is single-threaded. Functions run serially, and only one function can be executed at a time. The "business logic" side of the e\*Way is multi-threaded, with one executable thread for each Collaboration. Each thread maintains its own Monk environment; therefore, information such as variables, functions, path information, and so on cannot be shared between threads.

# **Operational Details**

The Monk functions in the "communications half" of the e\*Way fall into the following groups:

| Type of Operation                | Name                                                                                                    |
|----------------------------------|----------------------------------------------------------------------------------------------------|
| Initialization                   | <b>Startup Function</b> on page 24<br>(also see <b>Monk Environment Initialization</b><br><b>File</b> on page 23)                                                          |
| Connection                       | External Connection Establishment Function<br>on page 26<br>External Connection Verification Function on<br>page 26<br>External Connection Shutdown Function on<br>page 27 |
| Schedule-driven data<br>exchange | Exchange Data with External Function on<br>page 25<br>Positive Acknowledgment Function on<br>page 27<br>Negative Acknowledgment Function on<br>page 28                     |
| Shutdown                         | Shutdown Command Notification Function<br>on page 28                                                                                                    |
| Event-driven data exchange       | <b>Process Outgoing Message Function</b> on page 24                                                                                                    |

A series of figures on the next several pages illustrates the interaction and operation of these functions.

#### **Initialization Functions**

Figure 2 illustrates how the e\*Way executes its initialization functions.

#### Figure 2 Initialization Functions

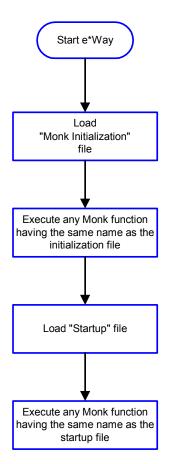

#### **Connection Functions**

Figure 3 illustrates how the e\*Way executes the connection establishment and verification functions.

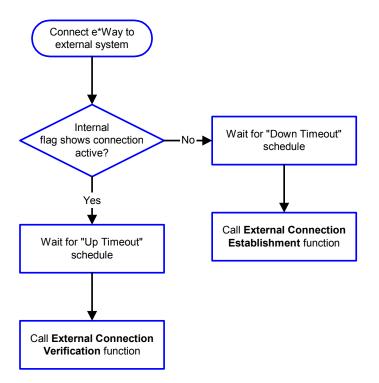

#### Figure 3 Connection establishment and verification functions

*Note:* The e\*Way selects the connection function based on an internal "up/down" flag rather than a poll to the external system. See Figure 5 on page 20 and Figure 7 on page 22 for examples of how different functions use this flag.

*User functions can manually set this flag using Monk functions. See* **sendexternal-up** *on page 43 and* **send-external-down** *on page 44 for more information.* 

Figure 4 illustrates how the e\*Way executes its "connection shutdown" function.

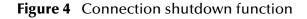

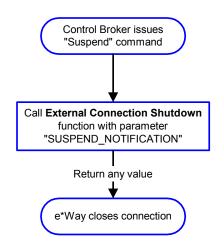

#### Schedule-driven Data Exchange Functions

Figure 5 (on the next page) illustrates how the e\*Way performs schedule-driven data exchange using the **Exchange Data with External Function**. The **Positive Acknowledgment Function** and **Negative Acknowledgment Function** are also called during this process.

"Start" can occur in any of the following ways:

- The "Start Data Exchange" time occurs
- Periodically during data-exchange schedule (after "Start Data Exchange" time, but before "Stop Data Exchange" time), as set by the Exchange Data Interval
- The **start-schedule** Monk function is called

After the function exits, the e\*Way waits for the next "start schedule" time or command.

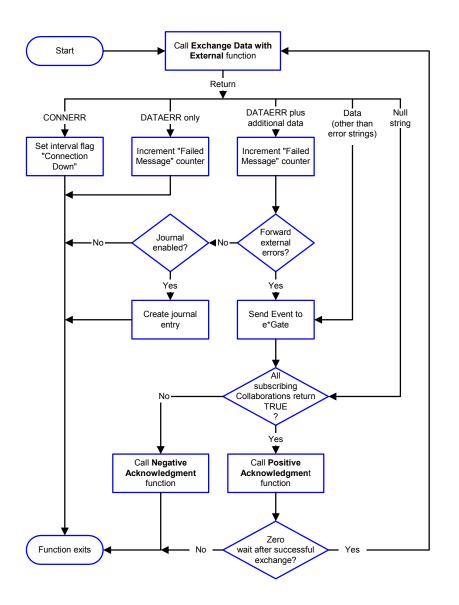

#### Figure 5 Schedule-driven data exchange functions

#### **Shutdown Functions**

Figure 6 illustrates how the e\*Way implements the shutdown request function.

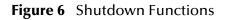

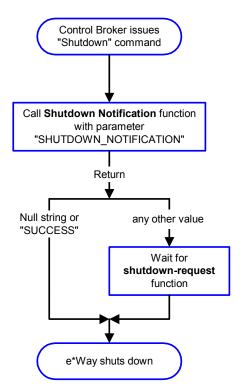

**Event-driven Data Exchange Functions** 

Figure 7 on the next page illustrates event-driven data-exchange using the **Process Outgoing Message Function**.

Every two minutes, the e\*Way checks the "Failed Message" counter against the value specified by the **Max Failed Messages** parameter. When the "Failed Message" counter exceeds the specified maximum value, the e\*Way logs an error and shuts down.

After the function exits, the e\*Way waits for the next outgoing Event.

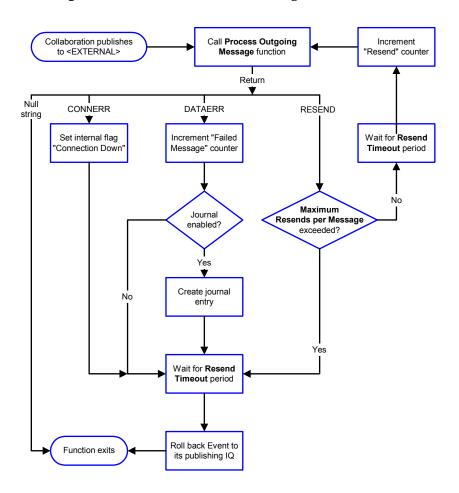

#### Figure 7 Event-driven data-exchange functions

# How to Specify Function Names or File Names

Parameters that require the name of a Monk function will accept either a function name or a file name. If you specify a file name, be sure that the file has one of the following extensions:

- .monk
- .tsc
- dsc

# **Additional Path**

#### Description

Specifies a path to be appended to the "load path," the path Monk uses to locate files and data (set internally within Monk). The directory specified in Additional Path will be searched after the default load paths.

#### **Required Values**

A pathname, or a series of paths separated by semicolons. This parameter is optional and may be left blank.

#### Additional information

The default load paths are determined by the "bin" and "Shared Data" settings in the .egate.store file. See the *e*\**Gate Integrator System Administration and Operations Guide* for more information about this file.

To specify multiple directories, manually enter the directory names rather than selecting them with the "file selection" button. Directory names must be separated with semicolons, and you can mix absolute paths with relative e\*Gate paths. For example:

```
monk_scripts\my_dir;c:\my_directory
```

The internal e\*Way function that loads this path information is called only once, when the e\*Way first starts up.

# **Auxiliary Library Directories**

#### Description

Specifies a path to auxiliary library directories. Any **.monk** files found within those directories will automatically be loaded into the e\*Way's Monk environment. This parameter is optional and may be left blank.

#### **Required Values**

A pathname, or a series of paths separated by semicolons. (The default is **monk\_library/ewmsmq**.)

#### Additional information

To specify multiple directories, manually enter the directory names rather than selecting them with the "file selection" button. Directory names must be separated with semicolons, and you can mix absolute paths with relative e\*Gate paths. For example:

```
monk_scripts\my_dir;c:\my_directory
```

The internal e\*Way function that loads this path information is called only once, when the e\*Way first starts up.

This parameter is optional and may be left blank.

# Monk Environment Initialization File

Specifies a file that contains environment initialization functions, which will be loaded after the auxiliary library directories are loaded. Use this feature to initialize the e\*Way's Monk environment (for example, to define Monk variables that are used by the e\*Way's function scripts).

#### **Required Values**

A filename within the "load path", or filename plus path information (relative or absolute). If path information is specified, that path will be appended to the "load

path." See **"Additional Path" on page 22** for more information about the "load path." (The default is **msmq-init** on page 48.)

#### Additional information

Any environment-initialization functions called by this file accept no input, and must return a string. The e\*Way will load this file and try to invoke a function of the same base name as the file name (for example, for a file named **my-init.monk**, the e\*Way would attempt to execute the function **my-init**).

Typically, it is a good practice to initialize any global Monk variables that may be used by any other Monk Extension scripts.

The internal function that loads this file is called once when the e\*Way first starts up (see Figure 2 on page 17).

#### **Startup Function**

#### Description

Specifies a Monk function that the e\*Way will load and invoke upon startup or whenever the e\*Way's configuration is reloaded. This function should be used to initialize the external system before data exchange starts.

#### **Required Values**

The name of a Monk function, or the name of a file (optionally including path information) containing a Monk function. This parameter is optional and may be left blank. (The default is **msmq-startup** on page 53.)

#### Additional information

The function accepts no input, and must return a string.

The string "FAILURE" indicates that the function failed; any other string (including a null string) indicates success.

This function will be called after the e\*Way loads the specified "Monk Environment Initialization file" and any files within the specified **Auxiliary Directories**.

The e\*Way will load this file and try to invoke a function of the same base name as the file name (see **Figure 2 on page 17**). For example, for a file named **my-startup.monk**, the e\*Way would attempt to execute the function **my-startup**.

# **Process Outgoing Message Function**

#### Description

Specifies the Monk function responsible for sending outgoing messages (Events) from the e\*Way to the external system. This function is event-driven (unlike the **Exchange Data with External Function**, which is schedule-driven).

#### **Required Values**

The name of a Monk function, or the name of a file (optionally including path information) containing a Monk function. *You may not leave this field blank*. (The default is **msmq-outgoing** on page 50.)

#### **Additional Information**

The function requires a non-null string as input (the outgoing Event to be sent) and must return a string.

The e\*Way invokes this function when one of its Collaborations publishes an Event to an <EXTERNAL> destination (as specified within the Schema Designer). The function returns one of the following (see Figure 7 on page 22 for more details):

- Null string: Indicates that the Event was published successfully to the external system.
- "RESEND": Indicates that the Event should be resent.
- "CONNERR": Indicates that there is a problem communicating with the external system.
- "DATAERR": Indicates that there is a problem with the message (Event) data itself.
- If a string other than the following is returned, the e\*Way will create an entry in the log file indicating that an attempt has been made to access an unsupported function.
- *Note:* If you wish to use *event-send-to-egate* to enqueue failed Events in a separate IQ, the e\*Way must have an inbound Collaboration (with appropriate IQs) configured to process those Events. See **event-send-to-egate** on page 44 for more information.

# **Exchange Data with External Function**

#### Description

Specifies a Monk function that initiates the transmission of data from the external system to the e\*Gate system and forwards that data as an inbound Event to one or more e\*Gate Collaborations. This function is called according to a schedule (unlike the **Process Outgoing Message Function**, which is event-driven).

#### **Required Values**

The name of a Monk function, or the name of a file (optionally including path information) containing a Monk function. This parameter is optional and may be left blank. (The default is **msmq-incoming** on page 48.)

#### **Additional Information**

The function accepts no input and must return a string (see **Figure 5 on page 20** for more details):

- Null string: Indicates that the data exchange was completed successfully. No information will be sent into the e\*Gate system.
- "CONNERR": Indicates that a problem with the connection to the external system has occurred.
- "DATAERR": Indicates that a problem with the data itself has occurred. The e\*Way handles the string "DATAERR" and "DATAERR" plus additional data differently; see Figure 5 on page 20 for more details.

• Any other string: The contents of the string are packaged as an inbound Event. The e\*Way must have at least one Collaboration configured suitably to process the inbound Event, as well as any required IQs.

This function is initially triggered by the **Start Data Exchange** schedule or manually by the Monk function **start-schedule**. After the function has returned true and the data received by this function has been ACKed or NAKed (by the **Positive Acknowledgment Function** or **Negative Acknowledgment Function**, respectively), the e\*Way checks the **Zero Wait Between Successful Exchanges** parameter. If this parameter is set to **Yes**, the e\*Way will immediately call the **Exchange Data with External** function again; otherwise, the e\*Way will not call the function until the next scheduled "start exchange" time or the schedule is manually invoked using the Monk function **start-schedule** (see **start-schedule** on page 42 for more information).

# **External Connection Establishment Function**

#### Description

Specifies a Monk function that the e\*Way will call when it has determined that the connection to the external system is down.

#### **Required Values**

The name of a Monk function, or the name of a file (optionally including path information) containing a Monk function. *This field cannot be left blank*. (The default is **msmq-conn-establish** on page 46.)

#### **Additional Information**

The function accepts no input and must return a string:

- "SUCCESS" or "UP": Indicates that the connection was established successfully.
- Any other string (including the null string): Indicates that the attempt to establish the connection failed.

This function is executed according to the interval specified within the **Down Timeout** parameter, and is *only* called according to this schedule.

The **External Connection Verification** function (see below) is called when the e\*Way has determined that its connection to the external system is up.

# **External Connection Verification Function**

#### Description

Specifies a Monk function that the e\*Way will call when its internal variables show that the connection to the external system is up.

#### **Required Values**

The name of a Monk function. This function is optional; if no **External Connection Verification** function is specified, the e\*Way will execute the **External Connection Establishment** function in its place. (The default is **msmq-conn-verify** on page 47.)

#### **Additional Information**

The function accepts no input and must return a string:

- "SUCCESS" or "UP": Indicates that the connection was established successfully.
- Any other string (including the null string): Indicates that the attempt to establish the connection failed.

This function is executed according to the interval specified within the **Up Timeout** parameter, and is *only* called according to this schedule.

The **External Connection Establishment** function (see above) is called when the e\*Way has determined that its connection to the external system is down.

# **External Connection Shutdown Function**

#### Description

Specifies a Monk function that the e\*Way will call to shut down the connection to the external system.

#### **Required Values**

The name of a Monk function. This parameter is optional. ( The default is **msmq-shutdown** on page 52.)

#### **Additional Information**

This function requires a string as input, and may return a string.

This function will only be invoked when the e\*Way receives a "suspend" command from a Control Broker. When the "suspend" command is received, the e\*Way will invoke this function, passing the string "SUSPEND\_NOTIFICATION" as an argument.

Any return value indicates that the "suspend" command can proceed and that the connection to the external system can be broken immediately.

# **Positive Acknowledgment Function**

#### Description

Specifies a Monk function that the e\*Way will call when *all* the Collaborations to which the e\*Way sent data have processed and enqueued that data successfully.

#### **Required Values**

The name of a Monk function, or the name of a file (optionally including path information) containing a Monk function. This parameter is required if the **Exchange Data with External** function is defined. (The default is msmq-pos-ack on page 51.)

#### **Additional Information**

The function requires a non-null string as input (the Event to be sent to the external system) and must return a string:

• "CONNERR": Indicates a problem with the connection to the external system. When the connection is re-established, the Positive Acknowledgment function will be called again, with the same input data. • Null string: The function completed execution successfully.

After the **Exchange Data with External** function returns a string that is transformed into an inbound Event, the Event is handed off to one or more Collaborations for further processing. If the Event's processing is completed successfully by *all* the Collaborations to which it was sent, the e\*Way executes the Positive Acknowledgment function (otherwise, the e\*Way executes the Negative Acknowledgment function).

### **Negative Acknowledgment Function**

#### Description

Specifies a Monk function that the e\*Way will call when the e\*Way fails to process and queue Events from the external system.

#### **Required Values**

The name of a Monk function, or the name of a file (optionally including path information) containing a Monk function. This parameter is required if the **Exchange Data with External** function is defined. (The default is **msmq-neg-ack** on page 49.)

#### **Additional Information**

The function requires a non-null string as input (the Event to be sent to the external system) and must return a string:

- "CONNERR": Indicates a problem with the connection to the external system. When the connection is re-established, the function will be called again.
- Null string: The function completed execution successfully.

This function is only called during the processing of inbound Events. After the **Exchange Data with External** function returns a string that is transformed into an inbound Event, the Event is handed off to one or more Collaborations for further processing. If the Event's processing is not completed successfully by *all* the Collaborations to which it was sent, the e\*Way executes the Negative Acknowledgment function (otherwise, the e\*Way executes the Positive Acknowledgment function).

### **Shutdown Command Notification Function**

#### Description

Specifies a Monk function that will be called when the e\*Way receives a "shut down" command from the Control Broker. This parameter is optional.

#### **Required Values**

The name of a Monk function. (The default is **msmq-shutdown** on page 52.)

#### **Additional Information**

When the Control Broker issues a shutdown command to the e\*Way, the e\*Way will call this function with the string "SHUTDOWN\_NOTIFICATION" passed as a parameter.

The function accepts a string as input and must return a string:

• A null string or "SUCCESS": Indicates that the shutdown can occur immediately.

- Any other string: Indicates that shutdown must be postponed. Once postponed, shutdown will not proceed until the Monk function **shutdown-request** is executed (see **shutdown-request** on page 45).
- *Note:* If you postpone a shutdown using this function, be sure to use the (*shutdown-request*) function to complete the process in a timely manner.

# 3.1.4 MSMQ Settings

This section contains the parameters the control the settings associated with the MSMQ connection.

# GetQueue

#### Description

Specifies the Global Unique Identifier (GUID) for the queue from which to retrieve data.

#### **Required Values**

A string; this is a required field for inbound processing. The format must not begin with "Public," for example,

```
274059E7-6A46-11D3-B5A0-0004A69035BE
```

The Public string must be set in the **startup.monk** function as per the Monk sample scripts in **monklibrary/msmq**.

#### **Additional Information**

To obtain this information:

- 1 Access the MSMQ server.
- 2 Open the MSMQ explorer.
- 3 Select the queue for which the GUID is required.
- 4 View its properties.

For more information, see the MSMQ documentation.

### **PutQueue**

#### Description

Specifies the queue to which the specified data is directed.

#### **Required Values**

A string. This field is required for outbound processing. The format must not begin with "Direct=OS". For example,

myservername\myqueue

The Direct=OS string must be appended in the Monk functions, as per the Monk sample scripts in the monklibrary/msmq.

*Note:* The above example pertains to use with the GUI. If hard-coded into a script either format is acceptable.

#### **Additional Information**

myservername: the name of the MSMQ server

myqueue: the name of the valid queue

For more information, please review the *MSMQ* documentation for further information.

# GetTimeout

#### Description

Specifies the maximum number of milli-seconds the get request will wait before returning a no-data failure.

#### **Required Values**

An integer between 1 and 999999. The default is 500.

# GetTransType

#### Description

Specifies the transaction processing type for all get operations.

#### **Required Values**

An integer. The possible values are:

0 = no transaction support 3 = part of single message transaction

# PutTransType

#### Description

Specifies the transaction processing type for all put operations.

#### **Required Values**

An integer. The possible values are:

- 0 = no transaction support
- 3 = part of single message transaction

# 3.2 **External Configuration Requirements**

If a valid queue is not already present on the MSMQ server, a queue must be created. To do this:

1 Select the server.

- 2 Right click, select create a queue.
- *Note:* For more information, please review the MSMQ documentation for further information.

# **Chapter 4**

# Implementation

This chapter discusses how to implement the MSMQ e\*Way in a production environment.

# 4.1 Implementation Process: Overview

To implement the MSMQ e\*Way within an e\*Gate system, do the following:

- Define Event Type Definitions (ETDs) to package the data being exchanged with the external system.
- In the e\*Gate Schema Designer, do the following:
  - Define Event Types for the data.
  - Define Collaboration Rules to process Event data.
  - Define any IQs to which Event data will be published prior to sending it to the external system.
  - Create a new e\*Way component and configure its properties.
  - Within the e\*Way component, configure Collaborations to apply the required Collaboration Rules.
- Use the e\*Way Editor to set the e\*Way's configuration parameters.
- Be sure that any other e\*Gate components are configured as necessary to complete the schema.
- Test the schema and make any necessary corrections.

See **"Creating the Sample Schema" on page 33** for examples of how the above steps are combined to create a working implementation.

*Note:* For more information about creating or modifying any component within the e\*Gate Schema Designer, see the Schema Designer's online Help system.

# 4.2 Creating the Sample Schema

In the sample schema, data is drawn from a text file using the inbound e\*Way and sent to an external system using the MSMQ e\*Way. The data returned from the external system is received by the MSMQ e\*Way, then forwarded to another outbound e\*Way and stored in an output file on the local system.

The following diagram illustrates the flow of data in the sample schema:

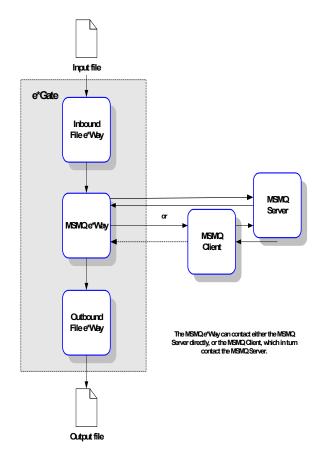

Figure 8 Sample Schema Basic Architecture

The schema requires a number of components as illustrated in the following diagram:

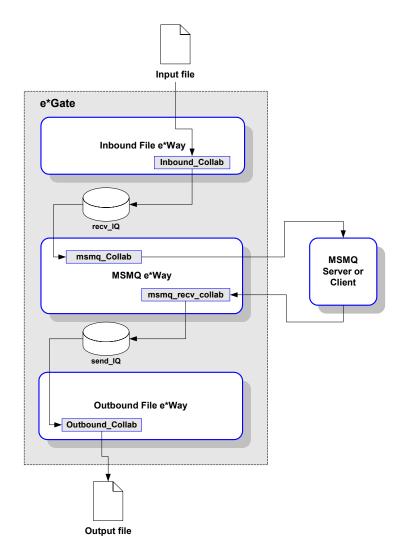

#### Figure 9 Components in the Sample Schema

# 4.2.1 **Defining Event Types**

- Log into the e\*Gate Schema Designer and create a new schema.
   The e\*Gate Schema Designer's main screen appears.
- 2 In the Navigator, select the **Components** tab if it is not already selected.
- 3 In the Navigator, select the **Event Types** folder.
- 4 Create a new Event Type called **blob**.
- 5 Display the properties for Event Type **blob**.
- 6 Under Event Type Definition click Find.
- 7 Navigate to the **common** folder and assign the file **GenericIn.ssc**.
- 8 Click **OK** in the Properties dialog box to return to the e\*Gate Schema Designer's main screen.

# 4.2.2 **Defining Collaboration Rules**

- 1 In the Navigator, select the **Collaboration Rules** folder.
- 2 Create a new Collaboration Rules component called **pass**.
- 3 Edit the properties of **pass** as follows:

| Service      | Pass through                                                                                      |
|--------------|---------------------------------------------------------------------------------------------------|
| Subscription | <b>blob</b> (the Event Type defined in step 4 above in <b>"Defining Event Types" on page 34</b> ) |
| Publication  | <b>blob</b> (the Event Type defined in step 4 above in <b>"Defining Event Types" on page 34</b> ) |

# 4.2.3 **Defining IQs**

- 1 In the Navigator, double-click the **Participating Hosts** folder, then double-click the host, then double-click the Control Broker and select the IQ Manager.
- 2 Display the properties for the IQ Manager and configure it to start automatically.
- 3 Create the following Standard SeeBeyond IQs:
  - recv\_queue
  - send\_queue
- 4 Display the properties for each IQ and verify that it uses the SeeBeyond Standard IQ Service.

# 4.2.4 Defining e\*Ways and Collaborations

The next part of the procedure requires that you create and define the properties of a file-based e\*Way.

# Inbound e\*Way

To create the Inbound e\*Way:

- 1 In the Navigator, double-click the **Participating Hosts** folder, then double-click the host and select the Control Broker.
- 2 Create a new e\*Way component called **Inbound**.
- 3 Display the e\*Way's properties.
- 4 On the **General** tab, under **Executable file**, click **Find** to assign the file **stcewfile.exe**.
- 5 Select the **Start Up** tab. Configure the e\*Way to start automatically.

#### To configure the e\*Way's parameters:

- 1 Return to the **General** tab. Under **Configuration file**, click **New** to launch the e\*Way Editor.
- 2 Configure the e\*Way's parameters in the e\*Way Editor as follows (parameters not listed in the table should retain their default values):

| Section                 | Parameter: Setting                                                                                      |
|-------------------------|----------------------------------------------------------------------------------------------------|
| General Settings        | AllowIncoming: Yes<br>AllowOutgoing: No                                                                 |
| Poller(inbound)Settings | <b>Polldirectory</b> :C:\INDATA\MSMQ<br>(or other suitable directory)<br>InputFileMask: leave unchanged |

- 3 Save the settings and promote the file to run time.
- 4 In the e\*Way's Properties dialog box, click **OK** to save all changes and return to the e\*Gate Schema Designer's main window.

#### To create the Collaboration associated with the Inbound e\*Way:

- 1 In the Navigator, select the e\*Way **Inbound**.
- 2 Create a Collaboration called **inbound\_collab**.
- 3 Display the Collaboration's properties and edit them as follows:

| <b>Collaboration Rules</b> | <b>pass</b> (pass through)                                      |
|----------------------------|-----------------------------------------------------------------|
| Subscription               | Event Type: <b>blob</b><br>Source: <b><external></external></b> |
| Publication                | Event Type: <b>blob</b><br>Destination: <b>send_queue</b>       |

4 In the Collaboration's Properties dialog box, click **OK** to save all changes and return to the e\*Gate Schema Designer's main window.

### MSMQ e\*Way

#### To create the MSMQ e\*Way:

- 1 In the Navigator, double-click the **Participating Hosts** folder, then double-click the host and select the Control Broker.
- 2 Create a new e\*Way component called **MSMQ**.
- 3 Display the e\*Way's properties.
- 4 On the **General** tab, under **Executable file**, click **Find** to assign the file **stcewgenericmonk.exe**.
- 5 Select the **Start Up** tab. Configure the e\*Way to start automatically.

### To configure the e\*Way's parameters:

- 1 Return to the **General** tab. Under **Configuration file**, click **New** to launch the e\*Way Editor.
- 2 Click **New** to launch the e\*Way Editor. When prompted with a list of templates, select **stcewmsmq**.
- 3 Configure the e\*Way's parameters in the e\*Way Editor as shown in Table 2; parameters not listed in the table retain their default values.

| Section       | Parameter: Setting                                                                                                    |
|---------------|----------------------------------------------------------------------------------------------------|
| MSMQ Settings | GetQueue: Set to the Global Unique<br>Identifier (GUID) for the queue to get<br>information. (Gettranstype 0 or 3)<br>PutQueue: Follow the format:<br>myservername\\myqueuename<br>(Puttranstype 0 or 3) |

- 4 Save the settings and promote the file to run time.
- 5 In the e\*Way's Properties dialog box, click **OK** to save all changes and return to the e\*Gate Schema Designer's main window.

### To create the first MSMQ Collaboration:

- 1 In the Navigator, select the e\*Way **MSMQ**.
- 2 Create a Collaboration called **msmq\_collab**.
- 3 Display the Collaboration's properties and edit them as follows:

| <b>Collaboration Rules</b> | <b>pass</b> (pass through)                                           |
|----------------------------|----------------------------------------------------------------------|
| Subscription               | Event Type: <b>blob</b><br>Source: <b>inbound_collab</b>             |
| Publication                | Event Type: <b>blob</b><br>Destination: <b><external></external></b> |

4 In the Collaboration's Properties dialog box, click **OK** to save all changes and return to the e\*Gate Schema Designer's main window.

To create the next MSMQ Collaboration:

- 1 In the Navigator, select the e\*Way **MSMQ**.
- 2 Create a Collaboration called **msmq\_recv\_collab**.
- 3 Display the Collaboration's properties and edit them as follows:

| <b>Collaboration Rules</b> | <b>pass</b> (pass through)           |
|----------------------------|--------------------------------------|
| Subscription               | Event Type: <b>blob</b>              |
|                            | Source: <b><external></external></b> |

### Publication

Event Type: *blob* Destination: *recv\_queue* 

4 In the Collaboration's Properties dialog box, click **OK** to save all changes and return to the e\*Gate Schema Designer's main window.

### **Outbound e\*Way**

### To create the Outbound e\*Way:

- 1 In the Navigator, double-click the **Participating Hosts** folder, then double-click the host and select the Control Broker.
- 2 Create a new e\*Way component called **Outbound**.
- 3 Display the e\*Way's properties.
- 4 On the **General** tab, under **Executable file**, click **Find** to assign the file **stcewfile.exe**.
- 5 Select the **Start Up** tab. Configure the e\*Way to start automatically.

To configure the e\*Way's parameters:

- 1 Return to the **General** tab. Under **Configuration file**, click **New** to launch the e\*Way Editor.
- 2 Configure the e\*Way's parameters in the e\*Way Editor as follows (parameters not listed in the table should retain their default values):

| Section                    | Parameter: Setting                                                                                     |
|----------------------------|----------------------------------------------------------------------------------------------------|
| General Settings           | AllowIncoming: No<br>AllowOutgoing: Yes                                                                |
| Outbound (sender) Settings | Output directory: C:\Data\MSMQ<br>(or some other suitable directory)<br>Output File Name: msmq_out.txt |

- 3 Save the settings and promote the file to run time.
- 4 In the e\*Way's Properties dialog box, click **OK** to save all changes and return to the e\*Gate Schema Designer's main window.

### To create the Collaboration associated with the Outbound e\*Way:

- 1 In the Navigator, select the e\*Way **Outbound**.
- 2 Create a Collaboration called **outbound\_collab**.
- 3 Display the Collaboration's properties and edit them as follows:

| <b>Collaboration Rules</b> | <b>pass</b> (pass through)                                           |
|----------------------------|----------------------------------------------------------------------|
| Subscription               | Event Type: <b>blob</b><br>Source: <b>msmq_recv_collab</b>           |
| Publication                | Event Type: <b>blob</b><br>Destination: <b><external></external></b> |

4 In the Collaboration's Properties dialog box, click **OK** to save all changes and return to the e\*Gate Schema Designer's main window.

This completes schema configuration in the e\*Gate Schema Designer.

# 4.2.5 Running the Schema

To run the schema, ensure that the Control Broker is running and create a sample input text file. Unless you specified something different in the e\*Way Editor, make sure you save the file in the C:\INDATA\MSMQ directory with a .dat extension. After you create the file and save it to the directory, e\*Gate will return an output file (msmq\_outputn.dat, where *n* is a number) in the C:\DATA\MSMQ directory (or whatever directory you specified).

### **Creating Sample Data for the Schema**

To pass data to the MSMQ e\*Way, generate a data file as below or any other text file. The script below shows an example.

# 4.3 Sample Monk Scripts

The samples in this section can be created in any text editor and run using the **stctrans** command-line utility. They do not require a complete e\*Gate schema configuration to function, and are designed to illustrate the principles involved in creating your own custom Monk scripts. The library (dll) files to be loaded and the script to be tested must be in the load path (or, for simplicity's sake, may be placed in the connected directory). See the *Monk Developer's Reference* for more information about the load path.

The syntax of the **stctrans** utility is

#### stctrans monk\_file.monk

Additional command-line flags are available; enter **stctrans -h** to display a list, or see the *e*\**Gate Integrator System Administration and Operations Guide* for more information.

# 4.3.1 Monk Script Example (mqsamp.monk)

The script below contains the "Direct=OS:titanium\\test" format as part of the hardcoded script. The script contains both an example of a **Get** operation as well as a **Put** operation.

```
(load-extension "monk_msmq.dll")
;; How to open a QUEUE
(define puth (MSMQOPEN "DIRECT=OS:titanium\\test" 2 0))
(display puth)
;; How to put to a QUEUE (use handle from MSMQOPEN)
;;
;; 1st arg is the Queue Handle
;; 2nd arg is the message
;; optional 3rd arg is the transaction level (0, or 3 - see
;; below)
;; optional 4th arg is the label used for the put (text)
(display (MSMQPUT puth "12345678"))(newline)
;; How to get from QUEUE (use handle from MSMQOPEN)
;;
(define geth (MSMQOPEN "PUBLIC=274059E7-6A46-11D3-B5A0-0004AC9035BE" 1 0))
(display geth)
;; How to get from a QUEUE (use handle from MSMQOPEN)
;;
;; 1st arg is the Queue Handle
;; 2nd arg is the number of msec to wait for a message
;; optional 3rd arg is the transaction level or type:
;; 0 = no transaction support
;; 3 = part of single message transaction
;;
;; If fails, returns #f
;; If no data (timeout occurred on wait) return #t
;; If data available, returns object of type string
(define msg (MSMQGET geth 1000 0))
(if (string? msg)
   (begin
     (display "Received message:\n")
     (display msg)
     (newline)
   (begin
(if (eq? msg #t)
        (begin
          (display "NO DATA\n")
        (begin
          (display "GET failed\n")
       )
     )
  )
)
(display (MSMQCLOSE geth))
(display (MSMQCLOSE puth))
```

# 4.3.2 Monk Script Example (msmqread.monk)

The script below contains the "PUBLIC=274059E7-6A46-11D3-B5A0-0004AC9035BE" format as part of the hard-coded script. The script perfoms a **Get** operation.

```
(load-extension "monk_msmq.dll")
(display "Running...\n")
(define x (MSMQOPEN "PUBLIC=274059E7-6A46-11D3-B5A0-0004AC9035BE" 1 0))
(do ((i 0 (+ i 1))) ((= i -1))
(define r (MSMQGET x 1000))
(display i)(display ">")
(if (string? r)
(display (string? r)
(display (string-length r))
)
(newline)
)
```

#### (display (MSMQCLOSE x))(newline)

# 4.3.3 Monk Script Example (msmqwrit.monk)

The script below contains the "DIRECT=OS:MSMQServer\\queuename" format as part of the hard-coded script. The script perfoms a **Put** operation.

```
(load-extension "monk_msmq.dll")
(display "Running...\n")
;; MSMQPUT syntax:
;; 1st arg is the Queue Handle
;; 2nd arg is the bytes to put to the queue
;; optional 3rd arg is the transaction level or type:
;; 0 = no transaction support
;; 3 = part of single message transaction
;; optional 4th arg is the text label used during the put
;;
(define x (MSMQOPEN "DIRECT=OS:titanium\\test" 2 0))
(display "1")(display x)(newline)
(do (( i 0 (+ i 1))) ((> i 100000))
(display (MSMQPUT x (string-append (format "%08d" (number->string i))
"[12345678901234567890123456789012345678901234567890]") 0 "STC"))(newline)
)
(display (MSMQCLOSE x))(newline)
```

# **MSMQ** e\*Way Functions

This chapter describes the functions used to control the MSMQ e\*Way's basic operations.

The MSMQ e\*Way's functions fall into the following categories:

- Basic Functions on page 42
- Standard e\*Way Functions on page 46
- MSMQ e\*Way Functions on page 53

# 5.1 **Basic Functions**

The functions in this category control the e\*Way's most basic operations.

The basic functions are

start-schedule on page 42

stop-schedule on page 43

send-external-up on page 43

send-external-down on page 44

get-logical-name on page 44

event-send-to-egate on page 44

shutdown-request on page 45

### start-schedule

#### Syntax

(start-schedule)

#### Description

**start-schedule** requests that the e\*Way execute the "Exchange Data with External" function specified within the e\*Way's configuration file. Does not effect any defined schedules.

### Parameters

None.

### **Return Values**

None.

### Throws

None.

### stop-schedule

### Syntax

(stop-schedule)

### Description

**stop-schedule** requests that the e\*Way halt execution of the "Exchange Data with External" function specified within the e\*Way's configuration file. Execution will be stopped when the e\*Way concludes any open transaction. Does not affect any defined schedules, and does not halt the e\*Way process itself.

### Parameters

None.

**Return Values** 

None.

### Throws

None.

### send-external-up

### Syntax

(send-external-up)

### Description

**send-external-up** instructs the e\*Way that the connection to the external system is up.

### Parameters

None.

**Return Values** 

None.

### Throws

None.

### send-external-down

#### Syntax

(send-external-down)

### Description

**send-external down** instructs the e\*Way that the connection to the external system is down.

Parameters

None.

#### **Return Values**

None.

#### Throws

None.

### get-logical-name

#### Syntax

(get-logical-name)

#### Description

**get-logical-name** returns the logical name of the e\*Way.

### **Parameters**

None.

### **Return Values**

#### string

Returns the name of the e\*Way (as defined by the Schema Designer).

#### Throws

None.

### event-send-to-egate

#### Syntax

```
(event-send-to-egate string)
```

### Description

**event-send-to-egate** sends data that the e\*Way has already received from the external system into the e\*Gate system as an Event.

### Parameters

| Name   | Туре   | Description                              |
|--------|--------|------------------------------------------|
| string | string | The data to be sent to the e*Gate system |

#### **Return Values**

#### Boolean

Returns **#t** (true) if the data is sent successfully; otherwise, returns **#f** (false).

### Throws

None.

### Additional information

This function can be called by any e\*Way function when it is necessary to send data to the e\*Gate system in a blocking fashion.

### shutdown-request

#### Syntax

(shutdown-request)

#### Description

**shutdown-request** completes the e\*Gate shutdown procedure that was initiated by the Control Broker but was interrupted by returning a non-null value within the Shutdown Command Notification Function (see "Shutdown Command Notification Function" on page 28). Once this function is called, shutdown proceeds immediately.

Once interrupted, the e\*Way's shutdown cannot proceed until this Monk function is called. If you do interrupt an e\*Way shutdown, we recommend that you complete the process in a timely fashion.

### Parameters

None.

### **Return Values**

None.

### Throws

None.

# 5.2 Standard e\*Way Functions

*Note:* The functions described in this chapter can only be used by the functions defined within the e\*Way's configuration file. None of the functions are available to Collaboration Rules scripts executed by the e\*Way.

The current suite of Standard e\*Way functions included is:

msmq-conn-establish on page 46 msmq-conn-shutdown on page 47 msmq-conn-verify on page 47 msmq-incoming on page 48 msmq-init on page 48 msmq-neg-ack on page 49 msmq-outgoing on page 50 msmq-pos-ack on page 51 msmq-shutdown on page 52 msmq-startup on page 53

### msmq-conn-establish

### Syntax

(msmq-conn-estab)

#### Description

msmq-conn-estab establishes a connection to the external system.

#### **Parameters**

None.

### **Return Values**

### string

"UP" or "SUCCESS" indicates the connection is established. Anything else indicates no connection.

### Throws

None.

### **Additional Information**

See "External Connection Establishment Function" on page 26 for more information.

### msmq-conn-shutdown

### Syntax

```
(msmq-conn-shutdown suspend_notification)
```

### Description

**msmq-conn-shutdown** requests that the external connection shut down. A return value of "SUCCESS" indicates that the shutdown can occur immediately. Any other return value indicates that the shutdown Event must be delayed. The user is then required to execute a (**shutdown-request** on page 45) call from within a Monk function to allow the requested shutdown to process to continue.

### Parameters

| Name                 | Туре   | Description                                                                                          |
|----------------------|--------|----------------------------------------------------------------------------------------------------|
| suspend_notification | string | When the e*Way calls this function, it will pass the string "SUSPEND_NOTIFICATION" as the parameter. |

### **Return Values**

### string

"SUCCESS" allows an immediate shutdown to occur. Anything else delays shutdown until the **shutdown-request** is executed successfully.

### Throws

None.

### **Additional Information**

See "External Connection Shutdown Function" on page 27 for more information.

### msmq-conn-verify

### Syntax

```
(msmq-conn-verify)
```

### Description

**msmq-conn-verify** is used to verify whether the external system connection is established.

### Parameters

None.

### **Return Values**

### string

"UP" or "SUCCESS" if connection established. Any other value indicates the connection is not established.

### Throws

None.

### **Additional Information**

See "External Connection Verification Function" on page 26 for more information.

### msmq-incoming

### Syntax

(msmq-incoming)

### Description

**msmq-incoming** sends a received Event from the external system to e\*Gate. The function expects no input.

### Parameters

None.

### **Return Values**

### string

An empty string indicates a successful operation. Nothing is sent to e\*Gate.

A string, containing Event data, indicates successful operation, and the returned Event is sent to e\*Gate.

"CONNERR" indicates a problem with the connection to the external system. When the connection is re-established this function will be re-executed with the same input Event.

### Throws

None.

### **Additional Information**

See "Exchange Data with External Function" on page 25 for more information.

### Examples

```
(define msmq-incoming
 (lambda ( )
   (let ((result ""))
   (display "[++] Executing e*Way external data exchange function.")
  result
   )
))
```

### msmq-init

### Syntax

```
(msmq-init)
```

### Description

**msmq-init** begins the initialization process for the e\*Way. This function loads the **stc\_monkmsmq.dll** file and the initialization file, thereby making the function scripts available for future use.

### Parameters

None.

### **Return Values**

### string

If a "FAILURE" string is returned, the e\*Way will shutdown. Any other return indicates success.

### Throws

None.

### **Additional Information**

Within this function, any necessary global variables to be used by the function scripts could be defined. The internal function that loads this file is called once when the e\*Way first starts up.

See "Monk Environment Initialization File" on page 23 for more information.

### msmq-neg-ack

### Syntax

(msmq-neg-ack message-string)

### Description

**msmq-neg-ack** sends a negative acknowledgment to the external system when the e\*Way fails to process and queue Events from the external system.

### Parameters

| Name           | Туре   | Description                                            |
|----------------|--------|--------------------------------------------------------|
| message-string | string | The Event for which a negative acknowledgment is sent. |

### **Return Values**

string

An empty string indicates a successful operation.

"CONNERR" indicates a problem with the connection to the external system. When the connection is re-established, the function will be called again.

### Throws

None.

### **Additional Information**

See "Negative Acknowledgment Function" on page 28 for more information.

### Examples

```
(define msmq-neg-ack
 (lambda ( message-string )
   (let ((result ""))
   ( (display "[++] Executing e*Way external negative acknowledgment
function.")
   (display message-string)
   result
   )
))
```

### msmq-outgoing

### Syntax

(msmq-outgoing event-string)

### Description

**msmq-outgoing** sends a received Event from e\*Gate to the external system.

### Parameters

| Name         | Туре   | Description                |
|--------------|--------|----------------------------|
| event-string | string | The Event to be processed. |

### **Return Values**

string

An empty string indicates a successful operation.

"RESEND" causes the message to be immediately resent. The e\*Way will compare the number of attempts it has made to send the Event to the number specified in the Max Resends per Messages parameter, and does one of the following:

- If the number of attempts does not exceed the maximum, the e\*Way will pause the number of seconds specified by the **Resend Timeout** parameter, increment the "resend attempts" counter for that message, then repeat the attempt to send the message.
- If the number of attempts exceeds the maximum, the function returns false and rolls back the message to the e\*Gate IQ from which it was obtained.

"CONNERR" indicates a problem with the connection to the external system. When the connection is re-established this function will be re-executed with the same input Event.

"DATAERR" indicates the function had a problem processing data. If the e\*Gate journal is enabled, the Event is journaled and the failed Event count is increased. (The input Event is essentially skipped in this process.) Use the **event-send-to-egate** function to place bad events in a bad event queue. See **event-send-to-egate** on page 44 for more information on this function.

If a string other than the preceding is returned, the e\*Way will create an entry in the log file indicating that an attempt has been made to access an unsupported function.

### Throws

None.

### **Additional Information**

See "Process Outgoing Message Function" on page 24 for more information.

### **Examples**

```
(define msmq-outgoing
 (lambda ( message-string )
  (let ((result ""))
   (display "[++] Executing e*Way external process outgoing message
function.")
  (display message-string)
  result
  )
))
```

### msmq-pos-ack

### Syntax

(msmq-pos-ack message-string)

### Description

**msmq-pos-ack** sends a positive acknowledgment to the external system after all Collaborations to which the e\*Way sent data have processed and enqueued that data successfully.

### Parameters

| Name           | Description                                    |
|----------------|------------------------------------------------|
| message-string | The Event for which an acknowledgment is sent. |

### **Return Values**

### A string

An empty string indicates a successful operation. The e\*Way will then be able to proceed with the next request.

"CONNERR" indicates a problem with the connection to the external system. When the connection is re-established, the function will be called again.

### Throws

None.

### **Additional Information**

See "Positive Acknowledgment Function" on page 27 for more information.

### Examples

```
(define msmq-pos-ack
 (lambda ( message-string )
  (let ((result ""))
   (display "[++] Executing e*Way external positive acknowledgment
function.")
  (display message-string)
  result
   )
))
```

### msmq-shutdown

### Syntax

(msmq-shutdown shutdown\_notification)

### Description

**msmq-shutdown** notifies the external system that the e\*Way is shutting down.

### Parameters

| Name                      | Туре   | Description                                                                                           |
|---------------------------|--------|----------------------------------------------------------------------------------------------------|
| shutdown-<br>notification | string | When the e*Way calls this function, it will pass the string "SHUTDOWN_NOTIFICATION" as the parameter. |

### **Return Values**

### string

**SUCCESS** allows an immediate shutdown to occur, anything else delays shutdown until a **shutdown-request** is executed successfully.

### Throws

None.

### **Additional Information**

See "Shutdown Command Notification Function" on page 28 for more information.

### Examples

```
(define msmq-shutdown
 (lambda ( message-string )
   (let ((result "SUCCESS"))
   (display "[++] Executing e*Way external shutdown command
notification function.")
  result
   )
```

))

### msmq-startup

#### Syntax

(msmq-startup)

### Description

**msmq-startup** invokes startup and is used for function loads that are specific to this e\*Way.

### Parameters

None.

### **Return Values**

### string

"FAILURE" causes shutdown of the e\*Way. Any other return indicates success.

### Throws

None.

### **Additional Information**

This function should be used to initialize the external system before data exchange starts. Any additional variables may be defined here.

See "Startup Function" on page 24 for more information.

### **Examples**

```
(define msmq-startup
(lambda ( )
  (let ((result "SUCCESS")))
  (display "[++] Executing e*Way external startup function.")
  result
  )
))
```

# 5.3 MSMQ e\*Way Functions

The current suite of native MSMQ e\*Way functions is:

**MSMQBEGINTRANS** on page 54

MSMQCLOSE on page 54

**MSMQCOMMIT** on page 55

**MSMQGET** on page 56

**MSMQOPEN** on page 57

**MSMQPUT** on page 58

### MSMQ-QUEUEHANDLE? on page 58

### **MSMQROLLBACK** on page 59

### **MSMQBEGINTRANS**

### Syntax

(MSMQBEGINTRANS queuehandle)

### Description

**MSMQBEGINTRANS** initiates an internal MSMQ transaction.

### Parameters

| Name        | Туре          | Description                           |
|-------------|---------------|---------------------------------------|
| queuehandle | opaque handle | The MSMQ handle returned by MSMQOPEN. |

### **Return Values**

### Boolean

Returns **#t** (true) if the handle is valid; otherwise, returns **#f** (false).

### Throws

None.

### **Additional Information**

The following considerations must be made:

- MSMQOPEN must be called before MSMQBEGINTRANS.
- **MSMQBEGINTRANS** must be used when putting to or getting from an internal transaction queue.
- **MSMQCOMMIT** must be used in conjunction with **MSMQBEGINTRANS**.
- When using **MSMQBEGINTRANS**, the **dwTransType** parameter in the **MSMQGET** and **MSMQPUT** functions must be passed a value, but that value is over-ridden by **MSMQBEGINTRANS**.

### MSMQCLOSE

### Syntax

(MSMQCLOSE hMSMQ)

### Description

MSMQCLOSE closes the connection with an MSMQ queue.

### Parameters

| Name  | Туре          | Description                           |
|-------|---------------|---------------------------------------|
| hMSMQ | opaque handle | The MSMQ handle returned by MSMQOPEN. |

### **Return Values**

### Boolean

Returns #t (true) if the queue closed successfully; otherwise, returns #f (false).

### Throws

None.

### Examples

(display (MSMQCLOSE geth))

or

```
(display (MSMQCLOSE puth))
```

### **MSMQCOMMIT**

### Syntax

(MSMQCOMMIT queuehandle)

### Description

MSMQCOMMIT commits a transaction.

### Parameters

| Name        | Туре          | Description                           |
|-------------|---------------|---------------------------------------|
| queuehandle | opaque handle | The MSMQ handle returned by MSMQOPEN. |

### **Return Values**

### Boolean

Returns **#t** (true) if the handle is valid; otherwise, returns **#f** (false).

### Throws

None.

### **Additional Information**

MSMQCOMMIT must follow the call for MSMQOPEN, MSMWBEGINTRANS, and either an MSMQGET or MSMQPUT.

# MSMQGET

### Syntax

(MSMQGET hMSMQ cmsTimeout [dwTransactionType])

### Description

MSMQGET gets a message from an MS queue.

### Parameters

| Name              | Туре          | Description                                                                                                    |
|-------------------|---------------|----------------------------------------------------------------------------------------------------|
| hMSMQ             | opaque handle | The MSMQ handle returned by<br>MSMQOPEN, (must have iOPTION<br>parameter set to 1 - receive).                                       |
| cmsTimeout        | integer       | Specifies the amount of time in milliseconds between attempts to retrieve messages.                                                 |
| dwTransactionType | integer       | An optional parameter specifying the<br>transaction type; 0 = No transaction<br>support, 3 = part of single message<br>transaction. |

### **Return Values**

### Boolean

Returns **#t** (true) if the data is sent successfully; otherwise, returns **#f** (false).

### Throws

None.

### **Additional Information**

The following variables are created and defined as Monk variables after each call:

- MSMQ\_ATTR\_MSGLABEL
- MSMQ\_ATTR\_MSGID

### Monk Variable

| Name               | Туре                                                                                             | Description                                                                                                    |
|--------------------|--------------------------------------------------------------------------------------------------|----------------------------------------------------------------------------------------------------|
| MSMQ_ATTR_MSGLABEL | string (maximum length is<br>250 Unicode characters<br>including the end-of-string<br>character) | Specifies the label for the message.                                                                                                    |
| MSMQ_ATTR_MSGID    | 20 byte binary array                                                                             | Specifies the message identifier<br>which is composed of the machine<br>GUID of the computer that sent<br>the message, and a unique<br>identifier for the message. |

If the value of the MSMQ\_ATTR\_MSGLABEL is not defined or is empty, the message does not contain a label.

#### **Examples**

```
((define x (MSMQOPEN "PUBLIC=274059E7-6A46-11D3-B5A0-0004AC9035BE" 1 0))
(do ((i 0 (+ i 1))) ((= i -1))
(define r (MSMQGET x 1000))
(display i)(display ">")
(display i)(display ">")
(if (string? r)
(display (string-length r))
)
(newline)
)
(display (MSMQCLOSE x))(newline)
```

### **MSMQOPEN**

#### Syntax

(MSMQOPEN pszQueueReference iOption iSharing)

#### Description

MSMQOPEN opens an MS queue and returns the MSMQ handle.

#### Parameters

| Name              | Туре    | Description                                                       |
|-------------------|---------|-------------------------------------------------------------------|
| pszQueueReference | string  | A valid MSMQ queue name.                                          |
| iOption           | integer | Specifies the transaction value selection: 1 = receive, 2 = send. |
| iSharing          | integer | Specifies share selection, 0 = None ;<br>1 = deny record share.   |

### **Return Values**

#### handle

Returns the MSMQ opaque handle to be accessed by the other functions.

### Throws

None.

### Examples

```
(define puth (MSMQOPEN "DIRECT=OS:titanium\\test" 2 0))
(display puth)
```

```
(define geth (MSMQOPEN "PUBLIC=274059E7-6A46-11D3-B5A0-0004AC9035BE"
1 0))
(display geth)
```

In the first example, both the pszQueueReferenceName and the iOption show that this handle will be used with MSMQPUT.

In the same fashion, in the second example, the same parameters indicate that this handle will be used with MSMQGET.

### **MSMQPUT**

#### Syntax

(MSMQPUT hMSMQ pszData dwTransactionType pszLabel)

### Description

**MSMQPUT** puts a message into an MS queue.

#### Parameters

| Name              | Туре          | Description                                                                                                    |
|-------------------|---------------|----------------------------------------------------------------------------------------------------|
| hMSMQ             | opaque handle | The MSMQ handle returned by<br>MSMQOPEN, (must have iOPTION<br>parameter set to 2 - send).                                 |
| pszData           | string        | The data to be sent.                                                                                                    |
| dwTransactionType | integer       | An optional parameter specifying the transaction type; 0 = No transaction support, 3 = part of single message transaction. |
| pszLabel          | string        | An optional parameter, sets property ID label on message.                                                                  |

### **Return Values**

### Boolean

Returns **#t** (true) if the data is sent successfully; otherwise, returns **#f** (false).

### Throws

None.

### **Examples**

```
((define x (MSMQOPEN "DIRECT=OS:titanium\\test" 2 0))
(display "1")(display x)(newline)
(do (( i 0 (+ i 1))) ((> i 100000))
(display (MSMQPUT x (string-append (format "%08d" (number->string i))
"[12345678901234567890123456789012345678901234567890]") 0 "STC"))(newline)
)
(display (MSMQCLOSE x))(newline)
```

# MSMQ-QUEUEHANDLE?

### Syntax

(MSMQ-QUEUEHANDLE? hMSMQ)

### Description

**MSMQ-QUEUEHANDLE** verifies that the handle name specified is a valid MSMQ handle.

### Parameters

| Name  | Туре          | Description                           |
|-------|---------------|---------------------------------------|
| hMSMQ | opaque handle | The MSMQ handle returned by MSMQOPEN. |

#### **Return Values**

#### Boolean

Returns **#t** (true) if the handle is valid; otherwise, returns **#f** (false).

#### Throws

None.

### MSMQROLLBACK

#### Syntax

(MSMQROLLBACK queuehandle)

#### Description

**MSMQROLLBACK** performs a rollback on a transaction.

### Parameters

| Name        | Туре          | Description                           |
|-------------|---------------|---------------------------------------|
| queuehandle | opaque handle | The MSMQ handle returned by MSMQOPEN. |

### **Return Values**

### Boolean

Returns #t (true) if the handle is valid; otherwise, returns #f (false).

### Throws

None.

# Index

# A

Additional Path parameter 22 Auxiliary Library Directories parameter 23

# C

configuration parameters Additional Path 22 Auxiliary Library Directories 23 Down Timeout 13 **Exchange Data Interval 13** Exchange Data With External Function 25 External Connection Establishment Function 26 External Connection Shutdown Function 27 **External Connection Verification Function 26** Forward External Errors 11 Journal File Name 10 Max Failed Messages 11 Max Resends Per Message 11 Monk Environment Initialization File 23 Negative Acknowledgment Function 28 Positive Acknowledgment Function 27 Process Outgoing Message Function 24 Resend Timeout 14 Shutdown Command Notification Function 28 Start Exchange Data Schedule 13 Startup Function 24 Stop Exchange Data Schedule 12 Up Timeout 13 Zero Wait Between Successful Exchanges 14 configure Collaborations 32 Create a new e\*Way 32 Creating Sample Data 39 Creating Sample Data for the Schema 39 Creating the Sample Schema 33

# D

Define any IQs 32 Define Collaboration Rules 32 Define Event Type Definitions 32 Define Event Types 32 Defining Collaboration Rules 35 Defining Collaborations 35 Defining e\*Ways 35 Defining Event Types 34 Defining IQs 35 Down Timeout parameter 13

# E

e\*Way's configuration parameters **32** Exchange Data Interval parameter **13** Exchange Data with External Function parameter **25** External Connection Establishment Function parameter **26** External Connection Shutdown Function parameter **27** External Connection Verification Function parameter **26** external system requirements **7** 

# F

Forward External Errors parameter 11 functions get-logical-name 44 **MSMOBEGINTRANS 54** MSMQCLOSE 54 MSMQCOMMIT 55 msmq-conn-establish 46 msmq-conn-shutdown 47 msmq-conn-verify 47 msmq-init 48 msmq-neg-ack 49 MSMQOPEN 58 msmq-outgoing 50 msmq-pos-ack 51 MSMQPUT 58 MSMQ-QUEUEHANDLE? 58 msmq-shutdown 47, 52 msmq-startup 53 send-external-down 44 send-external-up 43 start-schedule 42 stop-schedule 43

# G

get-logical-name function GetQueue **29** GetTimeout GetTransType

### 

Implementation Process

Overview 32 Inbound e\*Way 35 installation Windows 8

### J

Journal File Name parameter 10

### Μ

Max Failed Messages parameter 11 Max Resends Per Message parameter 11 Monk Environment Initialization File parameter 23 mqsamp.monk 40 MSMQ e\*Way 36 MSMQ Settings 29 **MSMQBEGINTRANS 54** MSMQCLOSE 54 MSMQCOMMIT 55 msmq-conn-establish 46 msmq-conn-shutdown 47 msmq-conn-verify 47 msmq-init 48 msmq-neg-ack 49 MSMQOPEN 58 msmq-outgoing 50 msmq-pos-ack 51 MSMQPUT 58 MSMQ-QUEUEHANDLE? 58 msmgread.monk 41 msmq-shutdown 47, 52 msmq-startup 53 msmqwrit.monk 41

### Ν

Negative Acknowledgment Function parameter 28

# 0

Outbound e\*Way 38

### Р

Positive Acknowledgment Function parameter Process Outgoing Message Function parameter PutQueue **29** PutTransType

### R

Resend Timeout parameter 14

Running the Schema 39

### S

Sample Monk 39 send-external-down function 44 send-external-up function 43 Shutdown Command Notification Function parameter 28 Start Exchange Data Schedule parameter 13 start-schedule function 42 Startup Function parameter 24 stctrans 39 Stop Exchange Data Schedule parameter 12 stop-schedule function 43 supported operating systems 7

# Т

Test the schema 32

### U

Up Timeout parameter 13

### Ζ

Zero Wait Between Successful Exchanges parameter 14